<span id="page-0-0"></span>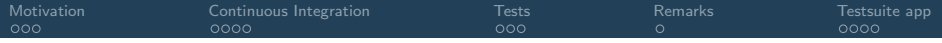

# Testing and Continuous Integration

Martin Lüders

### Octopus Course 2023, MPSD Hamburg

<span id="page-1-0"></span>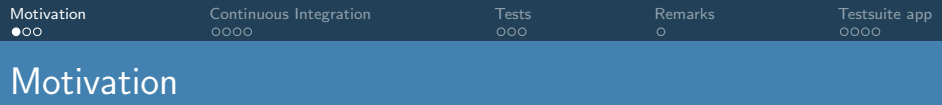

Main use of scientific codes:

- Produce scientific results, often predictions
- Implement new theoretical developments

Both assume and require that the code gives correct results!

But: Scientific codes are extremely complex!

- Easy to make mistakes
- Methods might be numerically unstable
- Theory level might not be adequate
- $\implies$  All needs to be carefully tested!

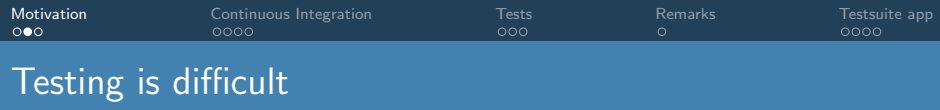

What we would like to test: The code gives correct results!

- The code does what the algorithms promise (no bugs)
	- unit tests
	- test against exact results
- The algorithms are appropriate to represent the theory
	- test against exact results
- The theory is adequate to describe nature
	- test against analytical models

Most of the above need to be done by hand by developers.

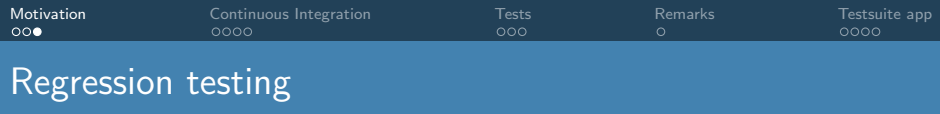

The "easy" part:

- Assume the code is correct at some point.
- Make sure future developments don't break it! (happens often enough...)

Regression testing:

- set up calculation which tests new development
- record reference values (assumed to be "correct")
- automatically test changes to the code against these reference values.
- Tests should run on different computers and with different compilers
- Tests should probe all parts of the code
- **•** Tests should run in a reasonable time
- Tests to check performance

<span id="page-4-0"></span>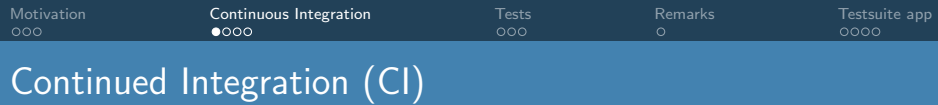

Integrate this testing into the development workflow:

- Tests should be automatically run when changes are done to the code (develop branch)
- Integrated into gitlab (so-called webhooks)
	- certain events (e.g. push, tag) can trigger external actions
	- push to branch with merge request (MR) or main: trigger buildbot
	- push to main rebuilds source code documentation
	- create tag: build distribution tarball, build web-pages
- We use buildbot for triggering these tasks
- We have a number of different computers to run the tests

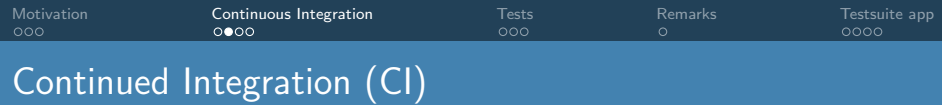

### Buildbot:

- main
	- receives requests from gitlab (or web interface)
	- main configuration contains all details
		- (e.g. list of workers, schedules, build and run options)
	- sends tasks to the workers
	- report back to gitlab
- **o** workers
	- run tests: (git clone, configure and compile, run custom test script)
	- report results to buildbot master

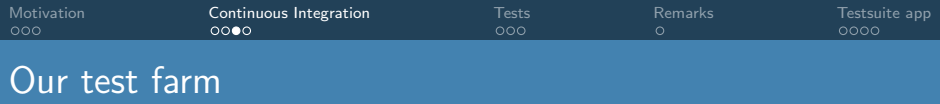

Range of machines:

- intel x86
- $\bullet$  PPC
- $\bullet$  intel x86 + NVidia RTX2080 (2 CPU + 10 GPU)

Range of 'toolchains' (i.e. compilers  $+$  libraries):

- foss (gnu compilers), fosscuda
- o intel, intelcuda
- different combinations with MPI and OpenMP
- **•** several versions of each toolchain
- **o** different optimizations and set of libraries
- **valgrind**

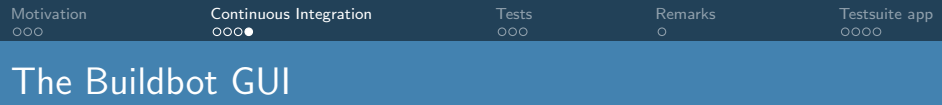

- Main views:
	- **a** Waterfall
	- **Grid**
	- Console
- Pipeline view: Details of the test runs. (also "Rebuild")
	- Details of the run: Look here for error messages
	- **Bebuild button**
- Other tabs: builders, pending buildrequests, workers
	- Builders: list of pipelines
	- Pending buildrequests: look here to see how long you might have to wait.
	- Workers: list of machines: might indicate is a machine is 'ill'

<span id="page-8-0"></span>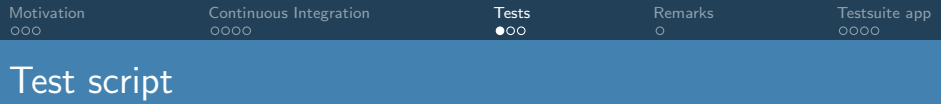

Test script (run by buildbot, or locally): make check or make check-short

- custom PERL script
- allows for simple if constructions in test files
- schedules tests for multi-processor workers
- handles parallelism

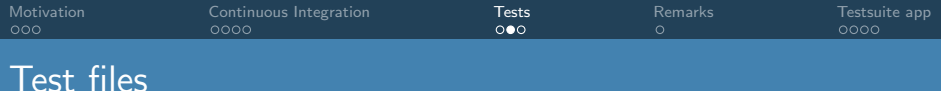

#### Example test file:

```
Test : Crank-Nicolson (SPARSKIT)
Program : octopus
TestGroups : short-run, real_time
Enabled : Yes
Processors : 1
Input : 16-sparskit.01-gs.inp
match ; SCF convergence ; GREPCOUNT(static/info, 'SCF converged') ; 1
match ; Initial energy ; GREPFIELD(static/info, 'Total =', 3) ; -10.60764719
Processors : 4<br>Input : 1
           : 16-sparskit.02-kick.inp
if (available sparskit); then
   match : Energy [step 1] : LINEFIELD(td.general/energy, -21, 3) ; -1.058576638440e+01match ; Energy [step 5] ; LINEFIELD(td.general/energy, -16, 3) ; -1.043027231981e+01
   match ; Energy [step 10] ; LINEFIELD(td.general/energy, -11, 3) ; -1.043026650500e+01
   match : Energy [step 15] : LINEFIELD(td.general/energy, -6, 3) : -1.043026483491e+01
   match ; Energy [step 20] ; LINEFIELD(td.general/energy, -1, 3) ; -1.043026489604e+01
   match ; Dipole [step 1] ; LINEFIELD(td.general/multipoles, -21, 4) ; 6.723772397619e-13
   match ; Dipole [step 5] ; LINEFIELD(td.general/multipoles, -16, 4) ; -7.295810087049e-01
   match : Dipole [step 10] : LINEFIELD(td.general/multipoles, -11, 4) ; -1.339402779435e+00
   match ; Dipole [step 15] ; LINEFIELD(td.general/multipoles, -6, 4) ; -1.833991374772e+00
   match ; Dipole [step 20] ; LINEFIELD(td.general/multipoles, -1, 4) ; -2.215415201335e+00
else
   match; Error missing SPARSKIT; GREPCOUNT(err, 'recompile with SPARSKIT support') ; 1
endif
```
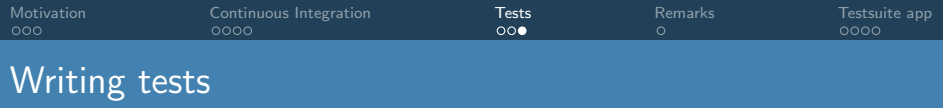

Having new features tested is essential.

Merge requests might not be accepted without providing a test!!

Guidelines:

- all features should be tested, but not necessarily in one test
- also test error messages
- make calculations as short as possible
- test several relevant quantities (matches are free)

<span id="page-11-0"></span>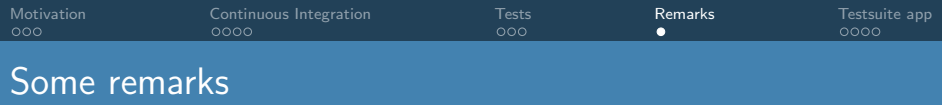

- pushing test results back to gitlab sometimes fails  $\rightarrow$  when in doubt, check on the buildbot GUI.
- We have some random failures
	- Numerical noise (e.g. due to parallelization): increase tolerance of test
	- Possible bugs? We don't know yet.
	- Try to rebuild that pipeline. If the failure remains, it's probably a bug!
	- Use the testsuite app to find systematic deviations.

<span id="page-12-0"></span>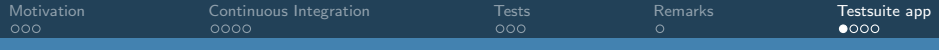

## Octopus testsuite web application

- Display results from testsuite
- Helps in adapting failed tests
	- Adjusting tolerance
	- Recentering
- $\bullet$  Analyze tests  $\longrightarrow$  improve testsuite
- At <https://octopus-code.org/testsuite/>

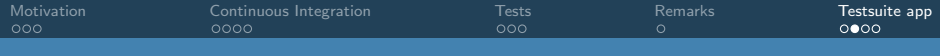

## Testsuite.app: Implementation

- Python framework: django
- Styling (CSS, JS): bootstrap, custom JS
- Database: postgres
- Plots: bokeh
- Django has a nice ORM
	- Object relational mapper
	- No SQL needed, only dealing with objects
	- But: some tuning needed (how to fetch data etc)

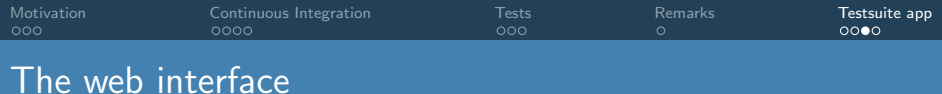

- Start at landing page
- Select your branch or commit
	- **•** Failed tests
	- **•** Failed toolchains
- select test:
	- overview of all matchlines
	- results from every builder
- analyze failure:
	- completely wrong result:  $\longrightarrow$  debug
	- value slightly outside tolerance: possibly relax tolerance

<span id="page-15-0"></span>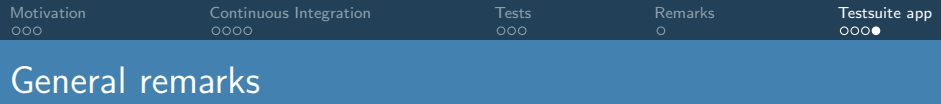

- The buildbot is usually quite busy
- Do not use the buildbot to test your code. Run the test locally first!
- If you need to push another commit while one pipeline still runs, please kill the old one. (grid view  $\rightarrow$  'tests' builder  $\rightarrow$  stop)